## 203/223 EREDUAREN TRANSMISIO TELEMATIKOA, EAE-KO ARAUDIKO ERAGIKETEN ZENBATEKOAN

Bizkaiko eta Arabako programek fitxategi baliodun bat sortzen dute Gipuzkoara transmititzeko (xml). (xml fitxategia duen .Zip bat da)

Zergabidera joan (gune berdea).

 $\bar{\mathbf{N}}$ 

Datuak inportatu -> Aitorpenak -> Sozietateen konbertsorea.

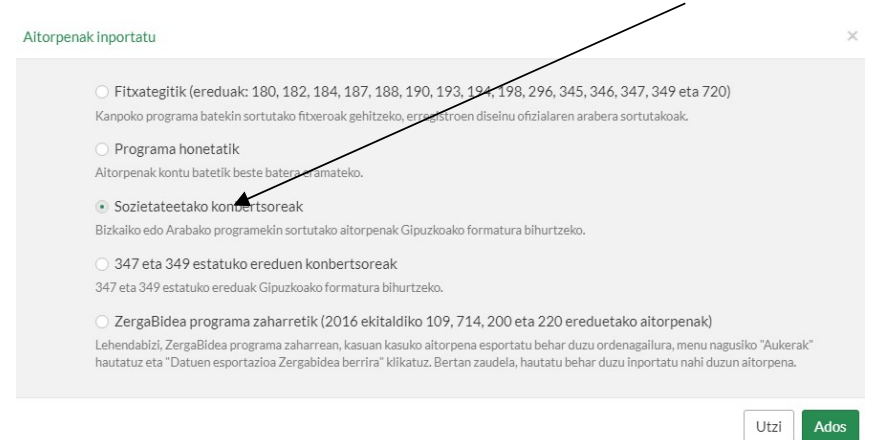

Hurrengo pantailan, modeloa, ekitaldia eta bihurtu nahi dugun Arabako edo Bizkaiko fitxategia aukeratuko ditugu, eta hurrengoa emango diogu.

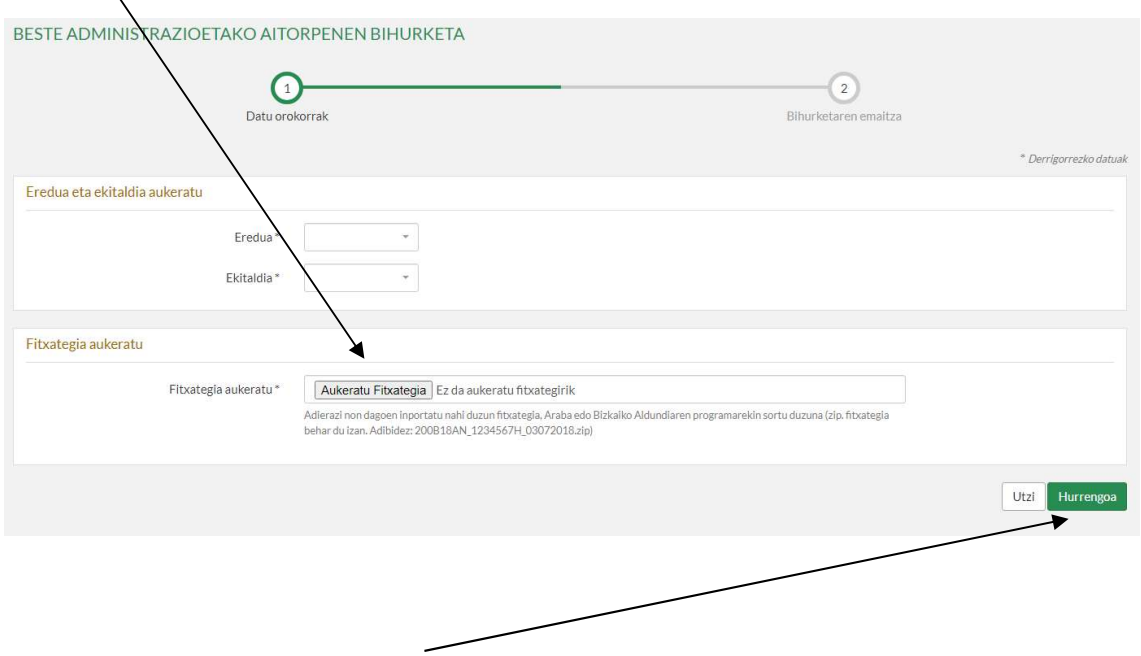

Hurrengoan klik egin ondoren, aurkezteko botoi bat agertuko da.

## Transmisioaren emaitza ikusteko:

Gipuzkoako zergaduna banintz bezala egingo da, Zergabidea -> Urdingunea -> Nire aurkezpenak:

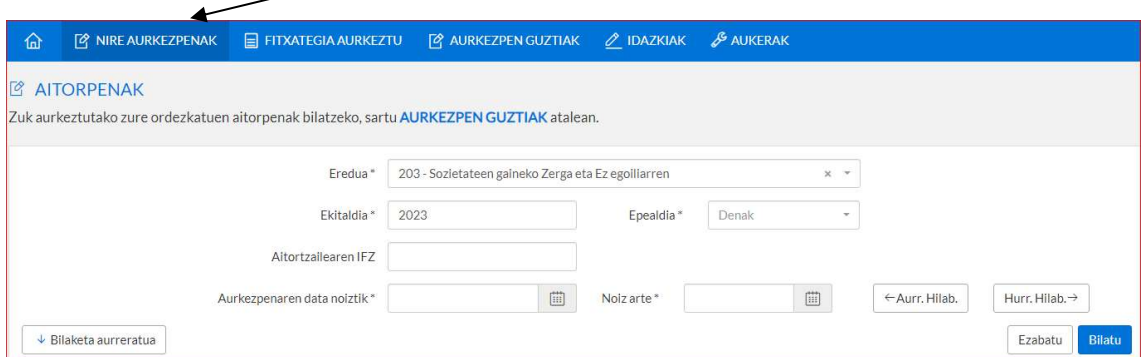

Emaitza iragaziko dugu, ikusi nahi dugun adierazpenaren eredua eta ekitaldia barne, eta Bilatu botoian klik egin ondoren, pantaila bat agertuko zaigu lortutako emaitzekin:

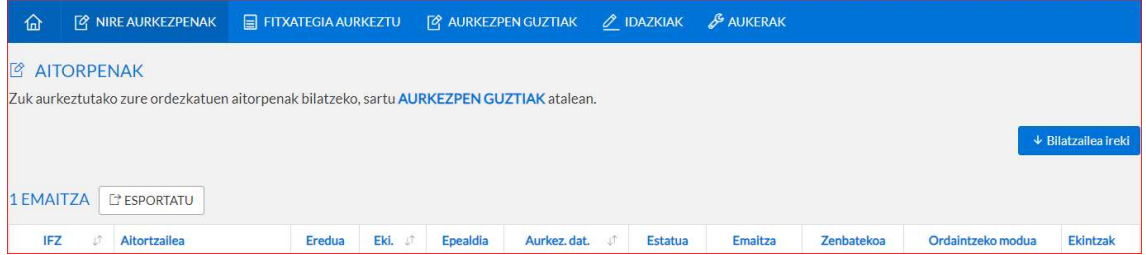

- Erroreak aurkezpenean eta transmisioan (Onartuak esan nahi du ez dagoela akatsik. Akatsak "Ekintzak" atalean agertuko dira.
- Deklarazio prozesatua (24 ordu igaro ondoren).
- Aurkeztu eta balioztatu ondoren, likidazio-orriaren kopia, zigilu digitalarekin, aitorpena aurkeztu dela egiaztatzen duen dokumentua da.
- Dokumentazioa erantsi daiteke (Gipuzkoako 200 ereduaren transmisioan bezala).

Gipuzkoara transmititzeko, honako hauekin identifikatzea eskatzen da:

 Entitatearen edo ordezkaritza duen pertsona fisikoaren sinadura elektronikoa 001 ereduaren bidez.